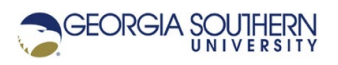

## **MATLAB Marina: Numerical Integration**

- 1. Write a MATLAB program that will:
	- Create a vector t consisting of 100 values over the interval of -5 to 5 seconds.
	- Evaluate the polynomial function  $f(t) = -2t^2 + 3t + 7$  for the vector t.
	- Compute the definite integral of  $f(t)$  for the range -5 to 5 seconds using the  $\text{trapz}$ function.
	- Compute the cumulative numerical integral of  $f(t)$  using the cumtrapz function.
	- Compare the last value in the vector returned by the cumt rapz function for the cumulative numerical integral to the value obtained using the trapz function for the definite integral. The values should be the same (or very close).
	- Plot the function  $f(t)$  and the cumulative numerical integral of  $f(t)$  for the range -5 to 5 seconds in the same plot in a single figure window. Title and label the plot appropriately. A legend is appropriate here.
- 2. Write a MATLAB program that will:
	- Create a vector t consisting of 100 values over the interval of 0 to 8 seconds.
	- Evaluate the function  $g(t) = 5te^{-0.5t}$  for the vector t.
	- Compute the cumulative numerical integral of  $g(t)$  using the cumtrapz function.
	- Plot the function  $g(t)$  and the cumulative numerical integral of  $g(t)$  for the range 0 to 8 seconds in the same plot in a single figure window. Title and label the plot appropriately. A legend is appropriate here.
- 3. Write a MATLAB program that will repeat the operations of problem 2 except using only 20 values over the interval of 0 to 8 seconds for the t vector. How does the cumulative numerical integral of  $g(t)$  with 100 values compare with the cumulative numerical integral of  $g(t)$  with 20 values?
- 4. Write a MATLAB program that will:
	- Load the noisy voltage data from the file nmdata.xlsx. The data is in two columns: time and voltage. Each column of data has a text header.
	- Plot the voltage data. Title and label the plot appropriately.
	- Compute the cumulative numerical integral of the voltage data. In a new figure window, plot the cumulative integral of the data. Title and label the plot appropriately.

Last modified October 21, 2020

**(cc) EXTRIC-58** [MATLAB Marina](http://www.matlabmarina.com/) is licensed under a [Creative Commons Attribution-](http://creativecommons.org/licenses/by-nc-sa/4.0/)[NonCommercial-ShareAlike 4.0 International License.](http://creativecommons.org/licenses/by-nc-sa/4.0/)